The book was found

# **QNAP Setup Guide: For Home And Small Business**

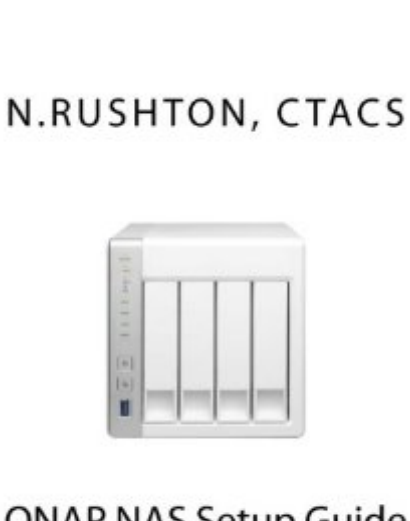

QNAP NAS Setup Guide

For Home & Small Business

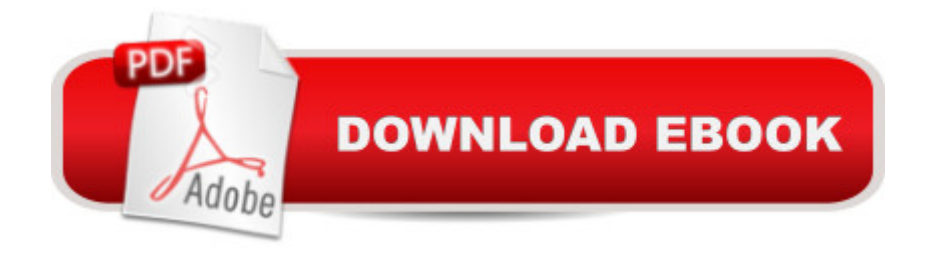

### **Synopsis**

An independent guide for home and small business users, based around QTS 4.2.1 With superb functionality and ease of use through the acclaimed QTS operating system, QNAP Turbo NAS is a popular choice when buying Network Attached Storage. Whether it is the storage and sharing of information, the streaming of photos, music and video to computers and smart devices, or the ability to have a private cloud that allows access to information from anywhere, the Turbo NAS can do it all with aplomb. But this power and flexibility comes at a price: setting up a Turbo NAS for the very first time can seem a daunting prospect for someone who has not done so before. This guide, based around the latest version of QTS with easy-to-follow instructions and over 170 illustrations, will take you through it from start to finish and help ensure that your home or small business network is a success. It is written according to the Goldilocks Principle: not too little information, not too much information, but just the right amount. 1 PREPARATION 1.1 Choosing a Turbo NAS Model 1.2 Hard Drives 1.3 RAID 1.4 Location 1.5 Electrical Considerations 1.6 Infrastructure 1.7 Computers and Devices 2 INSTALLATION & CONFIGURATION OF QTS 2.1 Cloud Installation Option 2.2 Qfinder Pro Installation Option 2.3 Core Installation 2.4 Five Minute Tour of QTS 2.5 Network Services 2.6 Storage Manager 2.7 Hard Disk Standby Mode 2.8 Smart Fan 2.9 Power Schedule 2.10 Uninterruptible Power Supply 3 SHARED FOLDERS 3.1 Creating a New Shared Folder 3.2 Deleting a Shared Folder 3.3 Making Changes to a Shared Folder 3.4 Enabling Home Folders 4 USERS 4.1 Naming Conventions 4.2 Creating a User 4.3 Modifying a User 4.4 Disabling a User 4.5 Deleting a User 4.6 User Groups 5 ACCESSING THE SERVER 5.1 Using a Browser (All) 5.2 From Windows Explorer/File Explorer (Windows) 5.3 Using Finder (Mac) 5.4 Accessing Shared Folders Using the Run Command (Windows) 5.5 Mapping Drives Manually (Windows) 5.6 Using Qfinder Pro (Windows) 5.7 Using Qfinder Pro (Mac) 5.8 Using a Batch File (Windows) 6 REMOTE ACCESS 6.1 myQNAPcloud 6.2 Accessing using an Internet Browser 6.3 Setting up Qsync on the NAS 6.4 Installation of Qsync Client on Computers 6.5 Connect to Cloud Drive 6.6 Cloud Drive Sync 6.7 Google Cloud Storage CloudBackup Station 6.8 Setting Up and Using a VPN 7 MULTIMEDIA & STREAMING 7.1 Photo Station 7.2 Video Station 7.3 Music Station 7.4 iTunes 7.5 DLNA Media Server 8 BACKUPS 8.1 Backing up Data to an External Drive 8.2 Restoring Files from a Backup 8.3 Using an Internal Drive for Backups 8.4 Backing up the Server Configuration 8.5 USB One Touch Copy 8.6 NAS to NAS Backups 8.7 Use of Cloud Drive for Offsite Backups 8.8 Backing up Windows PCs using QNAP NetBak Replicator 8.9 Backing up Computers using built-in Windows Backup Programs 8.10 Time Machine for Macs 9 PRINTING 9.1 Sharing USB Printers 10 CONNECTING MOBILE DEVICES 10.1 Qfile HD 10.2 File Browser 10.3 Qmusic HD 10.4 Other Mobile Apps from

11.2 The Security Icon 11.3 Use Strong Passwords 11.4 Switch Off Occasionally Used Services 12 HOUSEKEEPING & REPORTING 12.1 The Dashboard 12.2 System Status 12.3 Monitoring Using Qfinder 12.4 Configuring Automatic Email Notifications 12.5 Configuring the Push Service 12.6 Using Qmanager on a Mobile Device 12.7 Checking the Health of the Disks 12.8 Checking for QTS Updates 13 MISCELLANEOUS & ADVANCED TOPICS 13.1 App Center 13.2 Adding and Removing Icons from the Desktop 13.3 Changing the Desktop Wallpaper 13.4 Customizing the Login Screen 13.5 ACL (Access Control Lists) 13.6 Internet Router Does Not Supply DHCP 13.7 Internet Access Using a Proxy Server 13.8 Port Trunking 13.9 Other Networking Features 13.10 Using an external NTP Server 13.11 iSCSI 13.12 Disposal

# **Book Information**

Paperback: 222 pages Publisher: CreateSpace Independent Publishing Platform; 1 edition (October 17, 2015) Language: English ISBN-10: 1518662722 ISBN-13: 978-1518662720 Product Dimensions: 6 x 0.5 x 9 inches Shipping Weight: 13.9 ounces (View shipping rates and policies) Average Customer Review: 4.0 out of 5 stars $\hat{A}$   $\hat{A}$  See all reviews $\hat{A}$  (1 customer review) Best Sellers Rank: #715,128 in Books (See Top 100 in Books) #175 in Books > Computers & Technology > Networking & Cloud Computing > Networks, Protocols & APIs > LAN

## **Customer Reviews**

I am a beginner with QNAP NAS. Pretty good guide - not fully up to date because the QNAP OS is being constantly updated, and some of the updates are large scale.

#### Download to continue reading...

QNAP Setup Guide: For Home and Small Business Business Plan: Business Tips How to Start Your [Own Business, Make Busine](http://overanswer.com/en-us/read-book/0OW8r/qnap-setup-guide-for-home-and-small-business.pdf?r=Mgk0sgZm8e8vcbvpGAPnoUVj%2FQcyTQjtaxNrXxttRWhkOXPMKVwqJdRW%2FB87cb%2F2)ss Plan and Manage Money (business tools, business concepts, financial freedom, ... making money, business planning Book 1) Home Staging for Profit: How to Start and Grow a Six Figure Home Staging Business in 7 Days or Less OR Secrets of Home Stagers Revealed So Anyone Can Start a Home Based Business and Succeed Quickbooks: A Simple QuickBooks Guide to Best Optimize Bookkeeping for Your Small Business (2nd Edition) (Quickbooks, Bookkeeping, Quickbooks Online, Quickbooks ... Business Taxes, Small Business

Profitable, Sustainable And Successful Business Plan ! -business plan template, business plan guide - Bookkeeping for small businesses: MUST KNOW Free Bookkeeping Tips and Tricks (bookkeeping for small business, bookkeeping, bookkeeping free, bookkeeping for home) Twitter: Master Twitter Marketing - Twitter Advertising, Small Business & Branding (Twitter, Social Media, Small Business) Small Business Tax Deductions Revealed: 29 Tax-Saving Tips You Wish You Knew (For Self-Employed People Only) (Small Business Tax Tips Book 1) Facebook: Master Facebook Marketing - Facebook Advertising, Small Business & Branding (Facebook, Social Media, Small Business) Installing and Configuring Windows Server 2012 R2 (Complete Lab Manual): Step by Step Guide With Virtual Machine Setup This Is Strobist Info: Your Setup Guide to Flash Photography How to Setup Your Guitar Like a Pro: An Easy Guide for Beginners OneNote: OneNote User Guide to Getting Things Done: Setup OneNote for GTD in 5 Easy Steps (OneNote & David Allen's GTD (2015)) OneNote: OneNote Essential User Guide to Getting Things Done on OneNote: Setup OneNote for GTD in 5 Easy Steps (OneNote & David Allen's GTD (2015)) Don't Sweat the Small Stuff and It's All Small Stuff: Simple Ways to Keep the Little Things From Taking Over Your Life (Don't Sweat the Small Stuff Series) Photography Business Box Set: Master the Art of Wedding Photography and Start Your Own Business (business photography, business photography, starting photography business) Freshwater Aquariums: Basic Aquarium Setup and Maintenance (Fish Keeping Made Easy) Garden Ponds: Basic Pond Setup And Maintenance (Garden Ponds Made Easy) Laparoscopic Surgery: Key Points, Operating Room Setup and Equipment Complete Banjo Repair: The Setup, Maintenance, and Restoration of the Five-String Banjo

**Dmca**